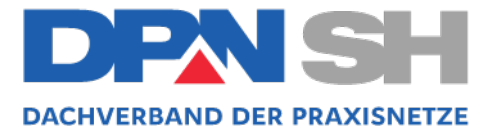

September 2020

## **EINLADUNG zur Fortbildung "Impfassistentin" des DPN-SH**

Sehr geehrte MFAs der Mitgliedspraxen des DPN-SH,

hiermit lade ich Sie herzlich zur Fortbildung zur Impfassistentin in Schleswig-Holstein ein.

Wir haben uns entschieden, alles online stattfinden zu lassen:

## **Keine Ansteckungsgefahr, keine Kosten für die Teilnehmer – alles was man braucht sind ein internetfähiger PC/Laptop/Tablet und ein Smartphone! Das gibt's nur beim Dachverband!**

Diese Fortbildung ist in vier aufeinander aufbauende Module gegliedert:

Modul 3 startet am Mittwoch, den **30. September 2020 um 15.30 – 18.30 Uhr**.

Teilnahme-Link: **https://merck.webex.com/merckde/onstage/g.php?MTID=edf64ec30cd4704ccc01fb0ef3d1187f1** Passwort für Diskussionsteilnehmer: **ImpfAss2020**

Gerne dürfen Sie als Praxisteam teilnehmen, wichtig ist nur für die Zertifikate, dass alle Teilnehmer bekannt sind.

Wie immer, um das Seminar interaktiver gestalten, benötigen Sie **zusätzlich ein Smartphone**, um über einen QR-Code an Umfragen teilzunehmen.

Der letzte Termin ist der **28. Oktober**. Bitte merken Sie sich diesen Termin vor.

Die Veranstaltung findet mit freundlicher Unterstützung der Firma MSD statt.

Haben Sie schon mal auf https://www.msd-gesundheit.de/impfen/impfungen-a-z/ geguckt?

Bei Rückfragen wenden Sie sich gerne an mich.

*Helga Schilk* Dachverbandskoordinatorin

DPN-SH Dachverband der Praxisnetze Schleswig-Holstein GbR

Geschäftsstelle Bahnhofstr. 1-3 23795 Bad Segeberg Telefon: 04551 9999 185 Telefax: 04551 9999 186 E-mail: hschilk@freenet.de Internet: www.dpn-sh.de

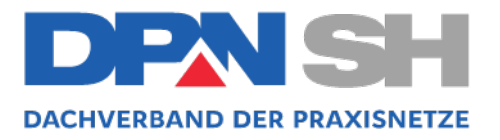

mobil: **0160 97817347**

**Technik:**

Nach dem Anmelden im Event muss eventuell noch das Audio über den Button mit Telefonhörersymbol verbunden werden. Bei Benutzung eines Desktop PCs wird ein Lautsprecher oder ein Kopfhörer benötigt.

Testen Sie hier, ob Sie mit Ihrem Endgerät an dieser Online Fortbildung teilnehmen können: https://www.webex.com/de/testmeeting.html.

Sie werden ggf. aufgefordert die "Cisco Webex Meetings-App" zu installieren. Beim ersten Start der App kann es ebenso sein, dass sie gefragt werden, ob sie den Zugriff auf Mikrofon, Video oder ihren Bildschirm erlauben wollen. Selbst wenn sie hier zustimmen, sind diese Funktionen in unseren Online Fortbildungen grundsätzlich erst einmal deaktiviert.

Alternativ ist es auch möglich über den Webbrowser teilzunehmen. Erfahrungsgemäß ist die Teilnahme über die Applikation (App) vorzuziehen. **Am PC/Laptop (Windows&Mac):** https://www.webex.com/de/downloads.html **Apple iPhone/iPad:** https://apps.apple.com/de/app/cisco-webex-meetings/id298844386 **Android Smartphone/PAD:**  https://play.google.com/store/apps/details?id=com.cisco.webex.meetings&hl=de

Sie können sich am 30.09.2020 ab 15:00 Uhr einwählen, um die Technik zu testen.